## FELLER SERVICE

## Simulazione di presenza

Con la  $\overleftrightarrow{D}$  Simulazione di presenza dell'app Feller KNX è possibile dare l'impressione di essere a casa alle persone che stanno all'esterno, quando in effetti in casa non c'è nessuno. È possibile ad esempio registrare per un determinato arco di tempo le attività desiderate, come accendere/spegnere le luci o sollevare/abbassare le tapparelle, e riprodurle automaticamente quando si è assenti. In questo modo viene simulato perfettamente l'uso reale e la casa sembrerà abitata anche quando, per esempio, si è in ferie.

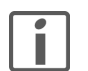

Per poter eseguire la registrazione e la riproduzione, al momento della configurazione dell'impianto, l'integratore di sistema ha abbinato determinate utenze (ad es. le luci a soffitto nel soggiorno e nella sala da pranzo, le lamelle a pacco nella camera da letto ecc.) alla funzione di simulazione di presenza. Per informazioni in merito o richieste di modifica occorre rivolgersi direttamente all'integratore di sistema.

La simulazione di presenza dispone di due modalità: Registrare e Riprodurre.

Per il corretto funzionamento, è importante che venga sempre selezionata la modalità corretta. Attivare sempre Registrare, quando si è a casa e Riprodurre quando si è assenti lungo tempo. Più a lungo la funzione di simulazione di presenza riuscirà a raccogliere dati, tanto migliore sarà la qualità della simulazione.

## Modalità di funzionamento

> Quando è attivata la Registrare

In questa modalità vengono registrati i comandi di commutazione delle utenze selezionate. Per limitare il numero di dati registrati, per ogni utenza viene memorizzato al massimo un comando di commutazione al minuto. Se per una singola utenza viene registrato più di un comando al minuto, verrà memorizzato l'ultimo comando della sequenza.

Esempio: una luce a soffitto nella sala da pranzo viene accesa e spenta più volte nell'arco di un minuto → viene memorizzato solo l'ultimo stato della luce.

Dopo la prima messa in funzione, tutti i dati vengono registrati per una settimana e memorizzati per ogni giorno della settimana. Se si continua a registrare, i dati presenti vengono successivamente sostituiti da quelli registrati per ultimi. Ciò assicura che vengano sempre riprodotti i dati registrati per ultimi.

## > Quando è attivata la Riprodurre

In questa modalità, le utenze vengono attivate in base ai dati memorizzati. Nello specifico si distinguono due casi:

- Sono disponibili dati per uno stesso giorno della settimana
- In questo caso vengono riprodotti i dati di tale giorno della settimana. Se i dati per il giorno in questione non sono completi, viene riprodotta una parte di un altro giorno della settimana.

Esempio: sono disponibili i dati per il solo lunedì mattina e i dati per l'intera giornata di domenica

- lunedì mattina vengono riprodotti di dati del giorno e lunedì pomeriggio i dati della domenica.
- Non sono ancora disponibili dati per uno stesso giorno della settimana Se mancano i dati per uno stesso giorno della settimana, vengono riprodotti i dati di un altro giorno disponibile.
	- Esempio: sono disponibili i dati per la domenica, ma non ancora per il lunedì
		- $\rightarrow$  anche il lunedì vengono riprodotti i dati della domenica.

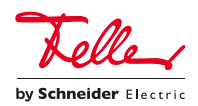